Test Administrator,

See below to assist student's with logging in to the STAAR platform. If there are any questions or issues, contact CTC immediately.

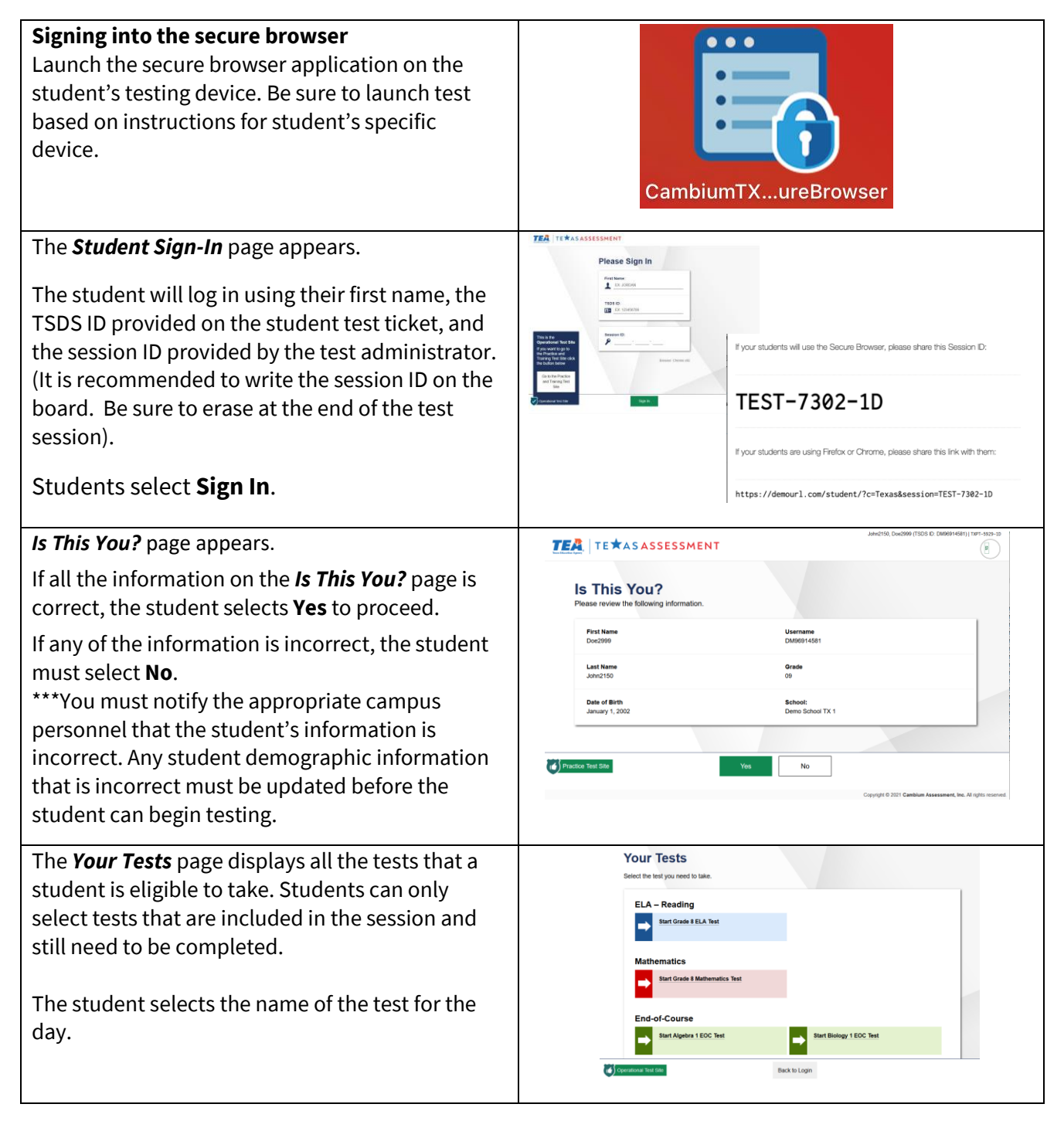

## **Installing Testing Apps for Windows**

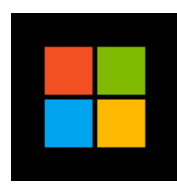

Below are the steps needed to install Cambium from the Software Center on **windows devices.**

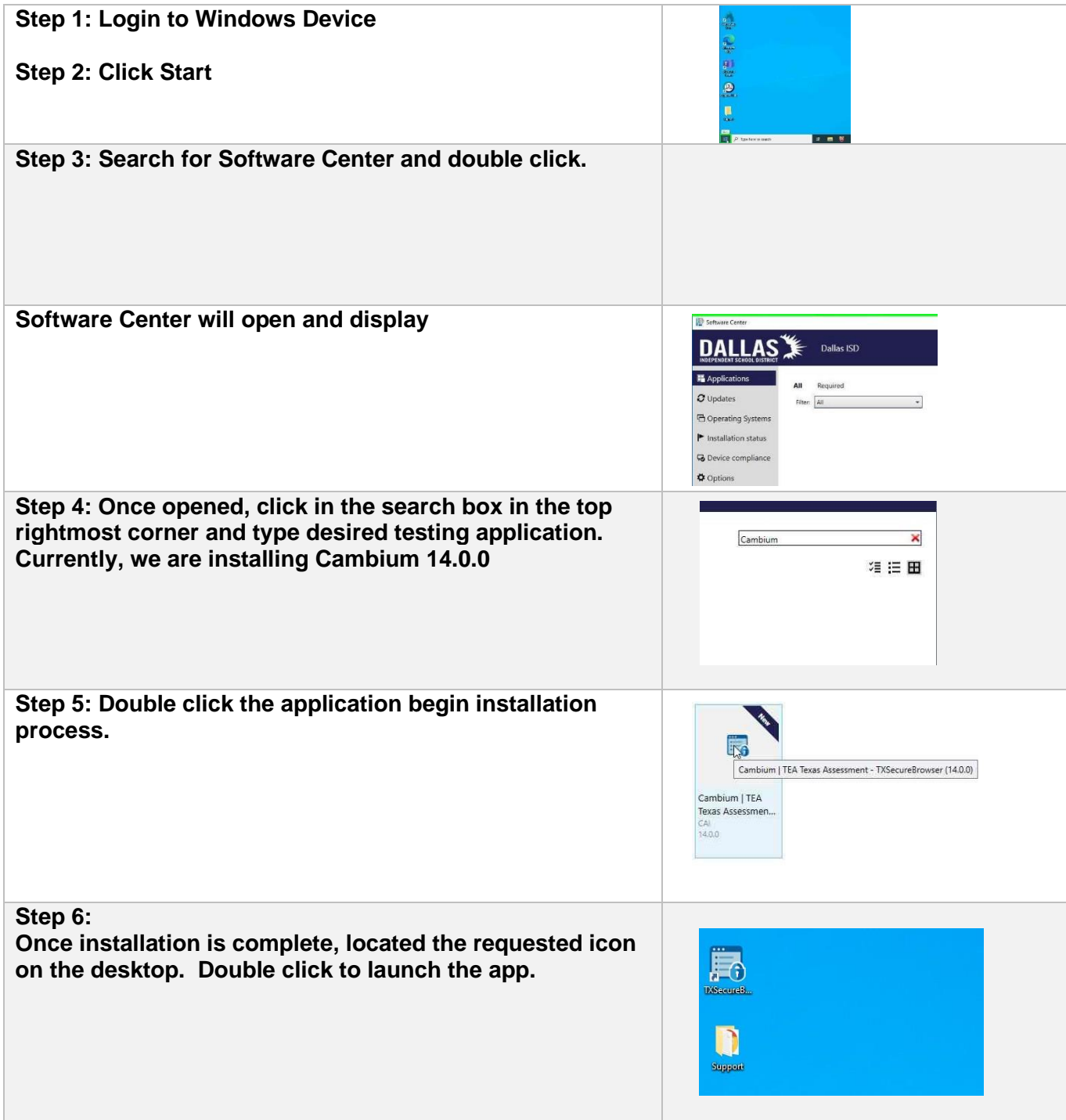

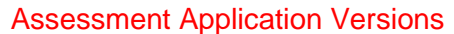

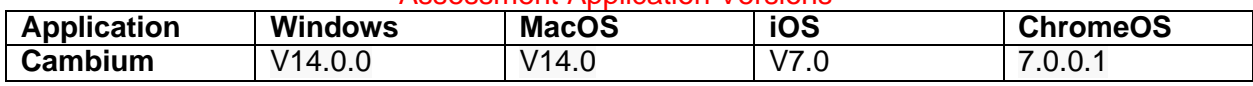

## **Installing Testing Apps for Chromebooks**

All assessment applications are in kiosk mode on chrome devices.

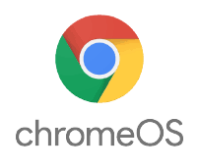

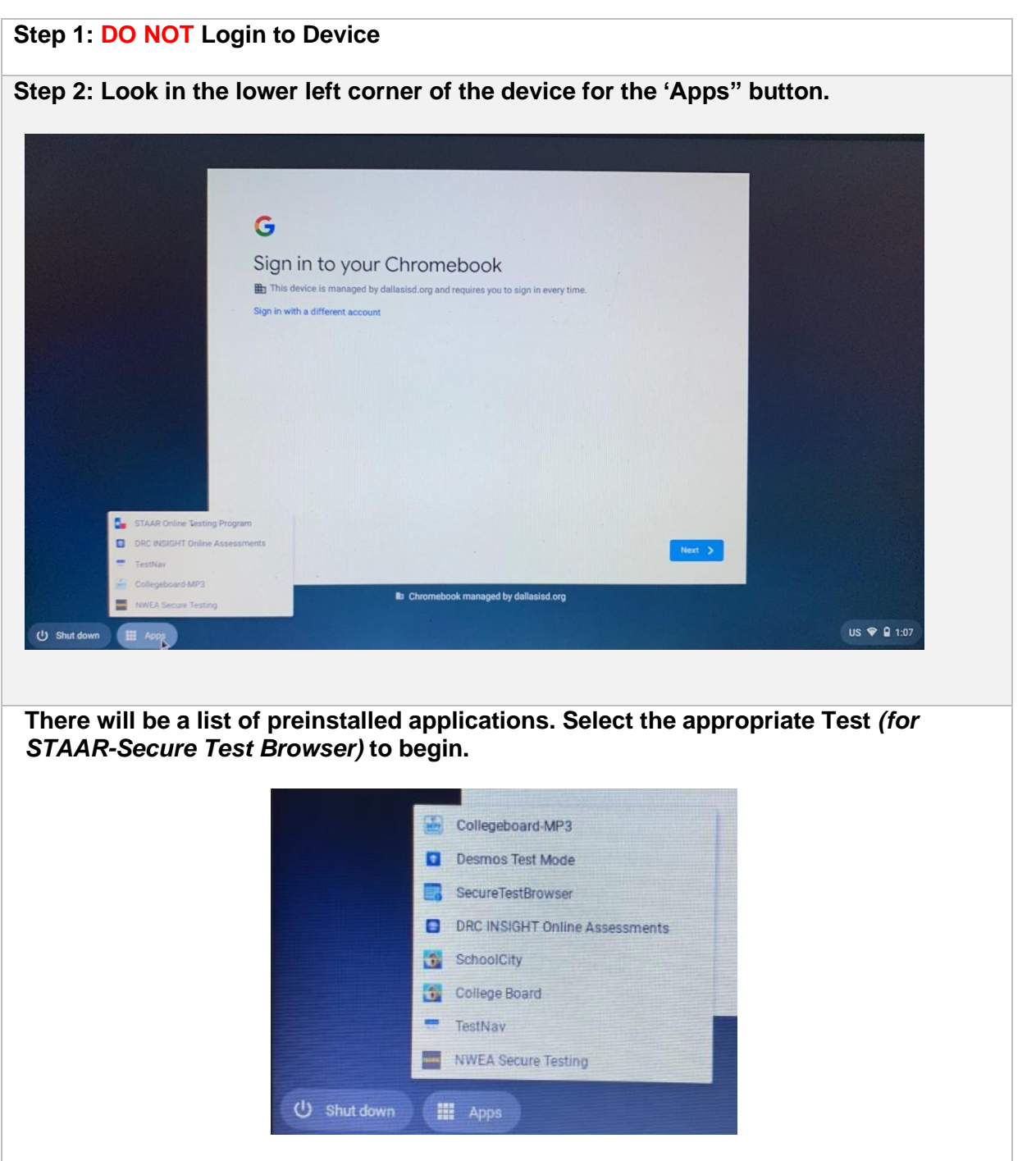

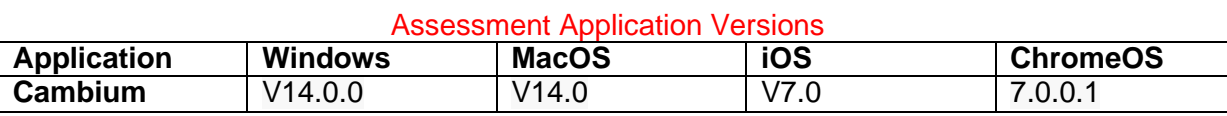

## **Installing Testing Apps for MacOS**

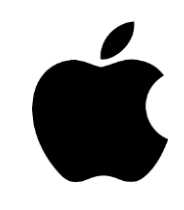

All assessment applications are in Self Service. Below is a walkthrough for Cambium install and application launch.

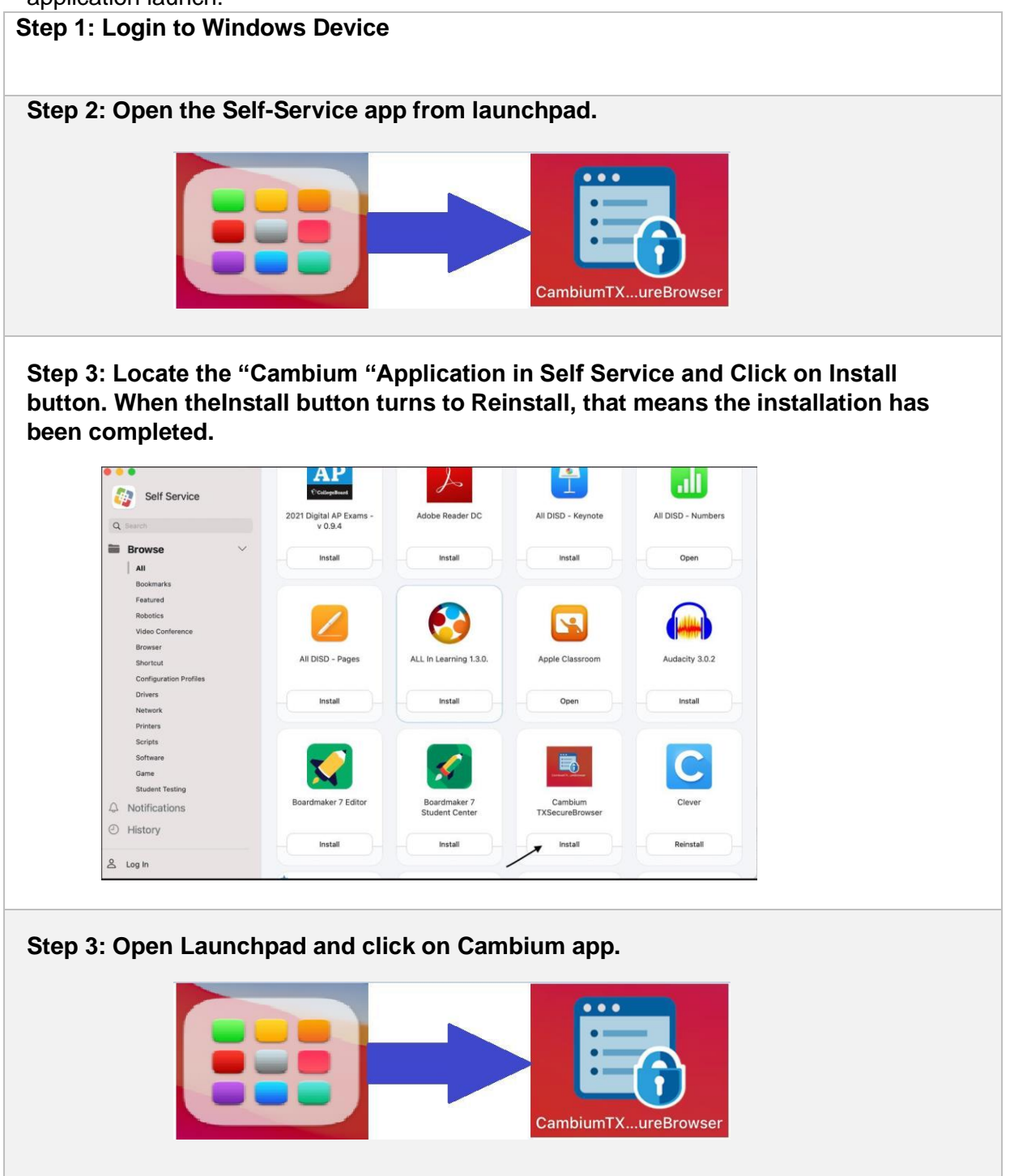

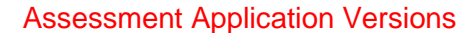

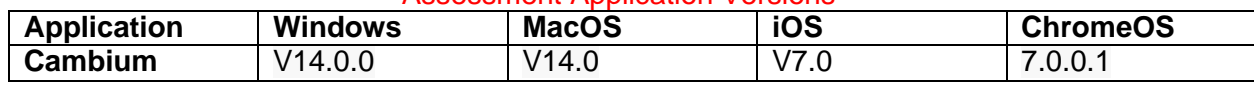